# **Real-time Multi-process Tracing Decoder Architecture**

**Jun 24, 2019**

**Youngsoo Kim**

**(Electronics & Telecommunications Research Institute)**

- A technique used to determine how the system is behaving
	- Debugging or Monitoring purpose
	- Statically or dynamically set trace points to collect information
- Tracing information
	- typically used for debugging purposes
	- used to detect diverse programming problems
		- depending on details of the information contained in the trace log
	- used both in the development cycle and after the software release
	- Include IRQ handlers, system calls, scheduling activities, network activities, and tracepoints within applications

- Event logging
	- **It is primarily used by system administrators**
	- **It records high-level information such as program installation errors**
	- Event logs are clearly and concisely expressed in the standard form
- **•** Tracing
	- $\blacksquare$  It is primarily used by developers
	- It records low-level information such as thrown exceptions
	- The output format is not standardized
	- Duplicate events or information can be recorded

- Since the tracer generates and decodes huge amounts of data in real time, many tracers use dedicated hardware
	- ARM Coresight and Intel® PT (Processor Trace) are typical hardware-based tracers
- $\blacksquare$  Intel<sup>®</sup> PT records all information related to software execution from each hardware thread
	- When the execution of the corresponding software is completed, the accurate program flow can be indicated through the recorded trace data

- (*Linux* systems) Intel® PT-based hardware trace programs are integrated into the operating system and can be used through commands such as *perf*
- (*Windows* system) tight integration with profiling and debugging mechanisms is not achieved due to kernel-related policies
- $\blacksquare$  To solve this problem, many attempts have been made to implement the Intel® PT in *Windows* environment
- Both *perf* and *Windows* environments can only trace *a single process* using the Intel® PT and do not provide a way of tracing *multiple process* streams
	- If we have a method of tracing multiple process streams, we can use it in diverse fields, *specially data analysis for preventing some cyber threats*

- In this paper,
	- Propose a way of extending the Intel® PT trace program to provide the ability to trace multiple process streams in *Windows* environment for various applications
	- Introduce the main features of the Intel® PT and related software
	- Describe a decoder implementation that traces multiple process streams in *Windows* environment

# Intel® PT

- A hardware feature logging all the information about software execution
- Intel® PT decoder
	- Reconstruct accurate software execution flow from stored trace information
	- Store cycle count and timestamp information to synchronize with other trace log
- The trace log includes
	- Program flow information
	- **Program trigger mode related information**
- The debugger can use the trace log information
	- $\blacksquare$  To reconstruct the code flow leading to a specific location

# Intel® PT (Main Features)

- Control Flow Tracing
	- Records branch to infer program flow
	- Configures MSR (Machine State Register)s
	- **Setups buffers**
	- Generates a trace packet
	- Stores trace packet in a buffer or forwards it to *transport layer*
- **Trace Packet** 
	- Generates heartbeat packet, PSB (Packet Stream Boundary), every 4K packets
	- Creates PIP (Paging Information Packet) when changing CR3 (Control Register 3)
	- TSC (Time Stamp Counter), OVF (Overflow), CBR (Core Bus Ratio) packets
	- $\blacktriangleright$  Flow control

# Intel® PT (Main Features)

- Cycle Accurate Mode (CYC Packet)
	- Cycle counter data related to instruction count, IPC, tracking wall-clock time
- MTC (Mini Timestamp Counter)
	- A more commonly used timer based on the crystal clock counter (CTC)
	- Used with the TSC (Time Stamp Counter) to obtain accurate timestamp values at low cost
- Perf Support
	- **Perf driver can configure or control PT hardware**
	- Trace data generation on perf buffer
	- Perf data decoding in userspace of perf

# WindowsIntelPT driver

- Attempts to implement PT drivers and applications in the Windows environment are underway
	- *Ex. WindowsIntelPT*
- The *WindowsIntelPT* driver
	- Implements the Intel® processor trace feature of the *Skylake* architecture in a Windows environment
	- Writes trace logs directly to physical memory to prevent cache and TLB polling
	- Uses a compressed logging format suitable for long-time tracing
	- Can track all branches of the CPU core, including user space and the kernel

# WindowsIntelPT driver (DriveEntry())

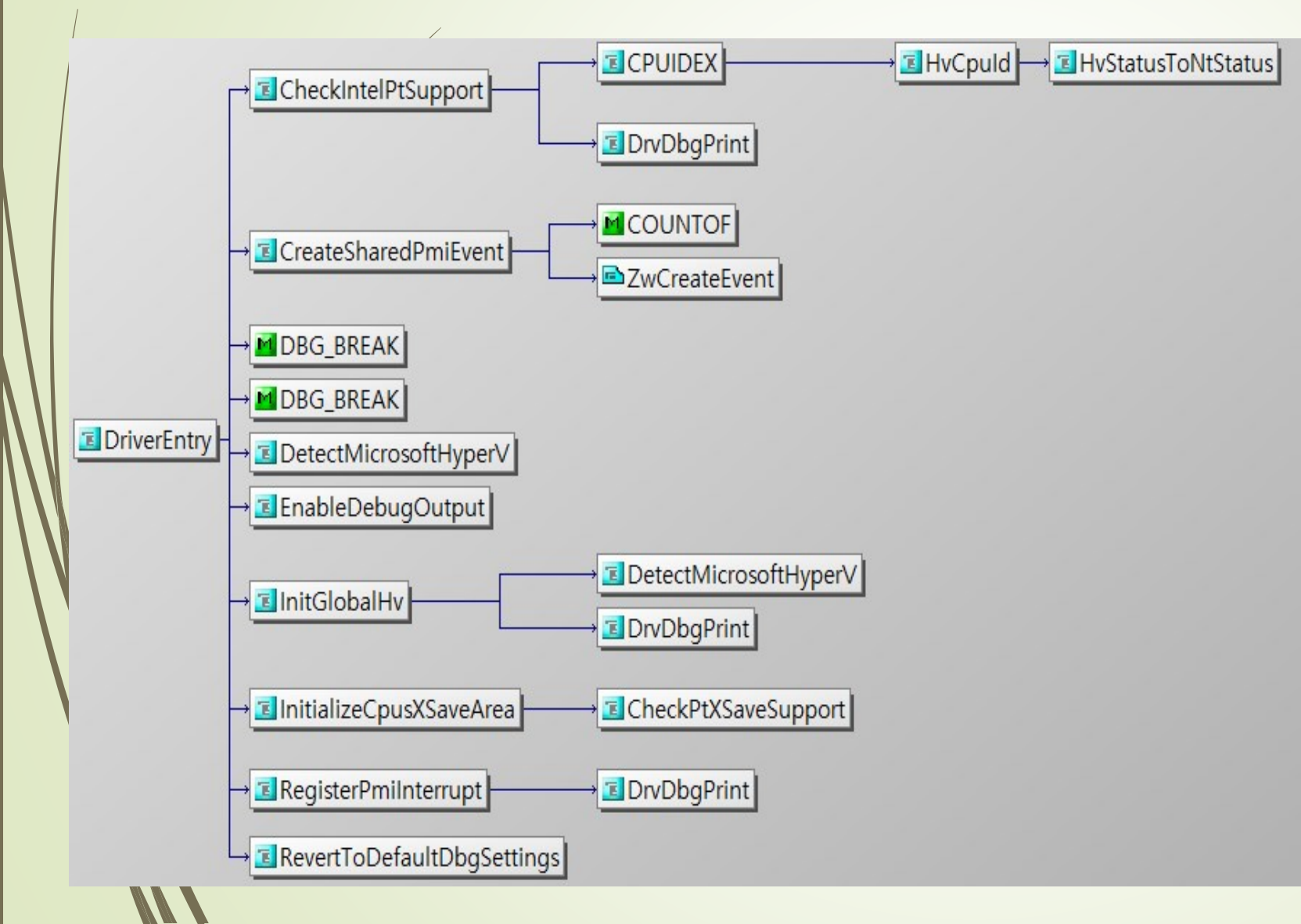

- When developing a driver, the entry function is *DriverEntry()*
- A function called by the system thread (I/O manager) at the time the driver file is loaded into memory
- Must be named *DriverEntry* when the driver is loaded into memory
	- Since the operating system first looks for a function with the name *DriverEntry*

# WindowsIntelPT driver (DriveEntry() Parameters)

- The PUNICODE\_STRING-> RegistryPath structure and the PDRIVER\_OBJECT- >DriverObject structure are required as parameters
	- The PDRIVER\_OBJECT->DriverObject is a structure representing the driver
	- The PUNICODE STRING->RegistryPath structure is the key value stored in the registry
		- \Registry\Machine\System\CurrentControlSet\Services\DriverName

#### NTSTATUS DriverEntry(PDRIVER OBJECT pDriverObject, PUNICODE STRING pRegPath)

```
UNREFERENCED_PARAMETER(pRegPath);
NTSTATUS ntStatus = STATUS SUCCESS;
KAFFINITY activeProcessorsMask = \theta;
DWORD dwNumOfProcs = \theta;
DWORD dwBuffSize = 0;
UNICODE STRING devNameString = \{ \emptyset \};
UNICODE STRING dosDevNameString = \{ \emptyset \};
PDEVICE OBJECT pDevObj = NULL;INTEL PT CAPABILITIES ptCap = \{ 0 \};
```
// The active processors mask // Number of system processors // The global driver data size in bytes // The I/O device name // The DOS device name (Usermode access) // The device object // The Intel PT Capabilities for this processor

# WindowsIntelPT driver (DriveEntry() Functions in order)

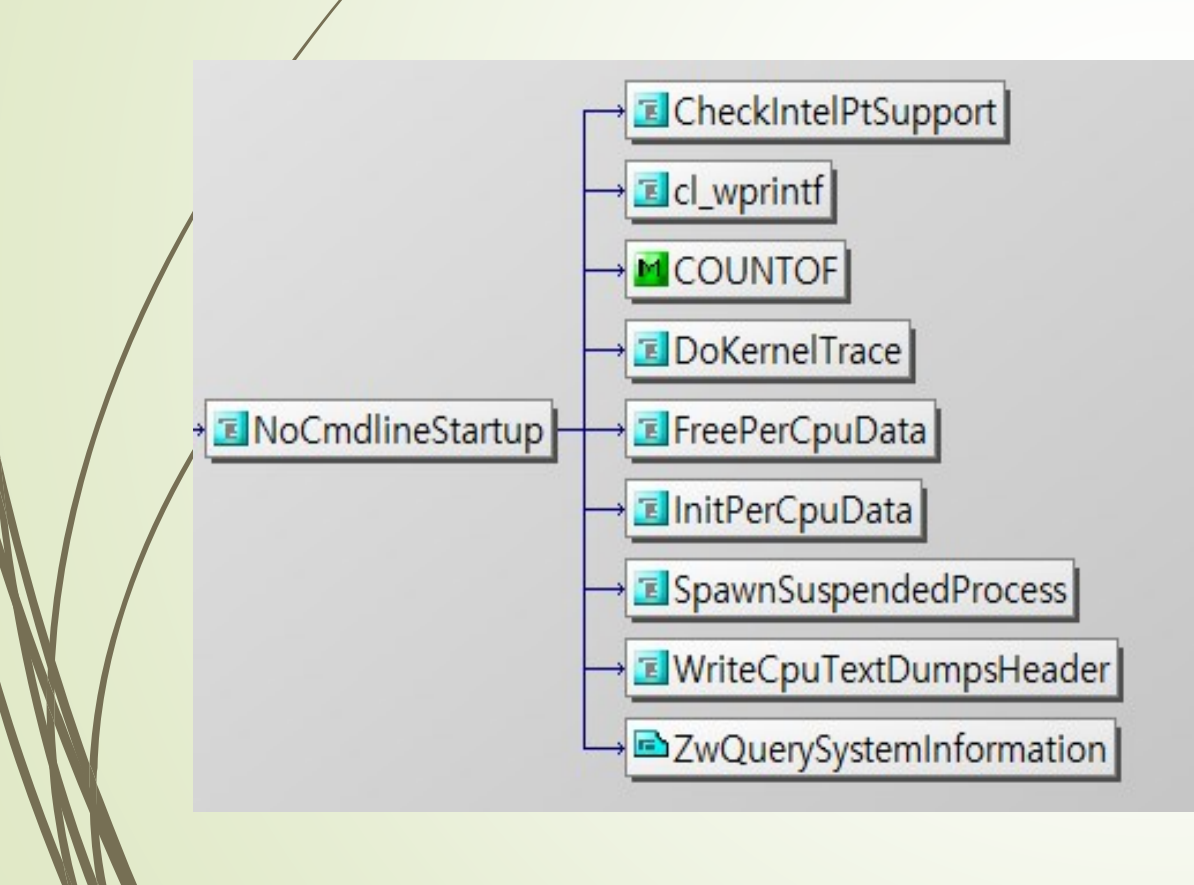

- ① Identify the number of processors
- Allocate all data space for the driver
- Check whether virtualization Hyper V is supported
- ④ Check whether PT is supported
- ⑤ Create a PMI (Performance Monitoring Interrupt) event and register interrupt
- Initialize user mode callback function list
- Initialize Unicode conversion
- ⑧ Create and control IOCTL
- ⑨ Create and control DriverObject
- ⑩ Create and control DeviceIoControl
- ⑪ Create and control PT\_USER\_REQ
- ⑫ Start/stop PT

- We analyzed the *NoCmdlineStartup* function for multi-process analysis and studied the extension scheme
	- A function tracing without a command line argument
- For multi-process analysis, it is necessary to execute several device controls
	- $\blacksquare$  To do this, it is necessary to declare array variables additionally
		- Ex) PT device handle value variable and target process path
- First, the dump file should be created and initialized for analyzing multiprocesses
- Then, the PT device handles the value of the global variable of the initialized application information

 It shows that when tracing for multiple processes, it determines the number of processors to run in the process, and scheduling should be added between processes and the available processors

```
if (sysInfo.dwNumberOfProcessors > 1) {
   // Ask how many processor to use
    wprintf(L"On how many processors would you like to run the process? [1/%i] ",
    wscanf s(L"%i", &dwCpusCount);
    if (dwCpusCount > sysInfo.dwNumberOfProcessors) {
        wprintf(L"Invalid value, assuming all the processors as valid.\n\langle n^n \rangle;
        cpuAffinity = sysInfo.dwActiveProcessorMask;
        dwCpusCount = sysInfo.dwNumberOfProcessors
      else
        cpuAffinity = ((DWORD_PTR)(-1164) \rightarrow ((sizeof(DWORD_PTR) * 8) - dwCpus)if (FALSE)
        // If you would like to test the different affinities:
        cpuAffinity = 0xd;_ASSERT((sysInfo.dwActiveProcessorMask | cpuAffinity) == sysInfo.dwActiveProc
```
- It shows the part responsible for creating and registering the performance measurement threads
	- When multiple analyses are concurrently performed, multi-thread generation is required

```
// Create the PMI threads (1 per target CPU)
for (int \mathbf{i} = \mathbf{0}; \mathbf{i} \times (\mathbf{i} + \mathbf{n}) dwCpusCount; \mathbf{i}++) {
    PT PMI USER CALLBACK pmlDesc - \{ 0 \};
    HANDLE hNewThr - NULL;
    DWORD newThrId = \theta;
    hNewThr = CreateThread(NULL, 0, PmiThreadProc, (LPVOID)i, CREATE
    // Register this thread and its callback
    pmilOsc.dwThrId = newThird;
    pmilesc.kCpuAffinity = (1i64 \lt i);
    pmiDesc.lpAddress - PmiCallback;
    bRetVal = DeviceIoControl(hPtDev, IOCTL PTDRV REGISTER PMI ROUTI
    if (bRetVal)pCpuDescArray[i].dwPmiThrId = newThrId;
         pCpuDescArray[i].hPmiThread = hNewThr;
         ResumeThread(hNewThr);
#pragma endregion
```
- It shows the kernel test mode
- It should be modified to find multiple addresses if multiple traces are running **concurrently**

```
else
   // Grab the target module base address
   SYSTEM ALL MODULES * pSysA11Modules = NULL;
   NTSTATUS ntStatus - <math>0</math>:CHAR modNameAnsi[0x80] - \{ 0 \};
   sprintf s(modNameAnsi, COUNTOF(modNameAnsi), "%S", procPath);
   ntStatus = ZwQuerySystemInformation(11, pSysAllModules, 0, &dwBytesIo);
   if (ntStatus == STATUS INFO LENGTH MISMATCH) {
       pSysAllModules = (SYSTEM ALL MODULES*)VirtualAlloc(NULL, dwBytesIo + 64
       RtlZeroMemory(pSysAllModules, dwBytesIo);
       ntStatus = ZwQuerySystemInformation(11, pSysAllModules, dwBytesIo, &dwB
       if (ntStatus = 0)// Search for the SimplePt
            for (unsigned \mathbf{i} = \theta; i \lt pSysAllModules->dwNumOfModules; i++)
                SYSTEM MODULE INFORMATION curMod = pSysAllModules->modules[i];
                LPSTR 1pTargetModName = curMod. ImageName + curMod. ModuleNameOff
                if (stricmp(modNameAnsi, lpTargetModule) == 0)// Target module found
                    wprintf(L"Found \"%S\" kernel driver in memory.\r\n", lpTar
                    remoteModInfo.lpBaseOfDll = curMod.Base;
                    remoteModInfo.SizeOfImage = curMod.Size;
                    break;
   a end if ntStatus==STATUS INFO... »
   if (pSysAllModules) VirtualFree((LPVOID)pSysAllModules, 0, MEM RELEASE);
   ptStartStruct.bTraceKernel = TRUE;
   ptStartStruct.bTraceUser = FALSE;
 « end else »
```

```
#include <TIMelp32.h>
#include stchar.h>
#include <psapi.h>
#include <process.h>
PROCESS_LIST pList = { {0},0 };
TCHAR ProcessPath[255];
TCHAR ProcessWame[255];
DVORD WINAPI SearchProcessListThread(LPV0ID IpParam) {
    HANDLE hProcess = NULL:
```

```
//PROCESS_LIST + processiist = (CPROCESS_LIST +)IpParam);
PROCESSENTRY32 pe32 = { 0 };
PROCESS_INFORMATION pi = { 0 };
int index = 0;
int cnt = 0char buf [260] = ( NULL );
TCHAR szimagePath[MAX_PATH] - { 0, };
```

```
1 + 1 + 1 + 1 + 1 = 1
```

```
ZeroMemory(szimagePath, sizeof(szimagePath));
printf("[X25sWtX5s]Wn", "System Process", "PID");
pe32.dwSize = sizeof(PROCESSENTRY32);
while (1) {
    hProcess = CreateToolhelp32Snapshot(TH32CS_SNAPPROCESS, 0):
    if (Process32First(hProcess, &pe32)) {
        while (Process32Next(hProcess, &pe32)) {
            ent = 00if (wesstr(pe32.szExeFile, DEFAULT_PROCESS_MAME)) {
                for (int ) = 0; ) < pList.numOfProcess; )++} {
                    if (pList.dwProcessIdList[j] == pe32.th32ProcessID) {
                        ont = 10
                        breakt
```
- It is part of the code that tests multiple streams of traces using the extended *WindowsIntelPT* driver
- The test program calls the *createProcess* function and passes the path *ptcontrolapp.exe* to *processPath*
- **It also provides functions** 
	- To detect and pass new processes
	- $\blacksquare$  To retrieve a list of currently running processes for selecting the traced processes

It shows tracing two applications, *Paint* and *Notepad* 

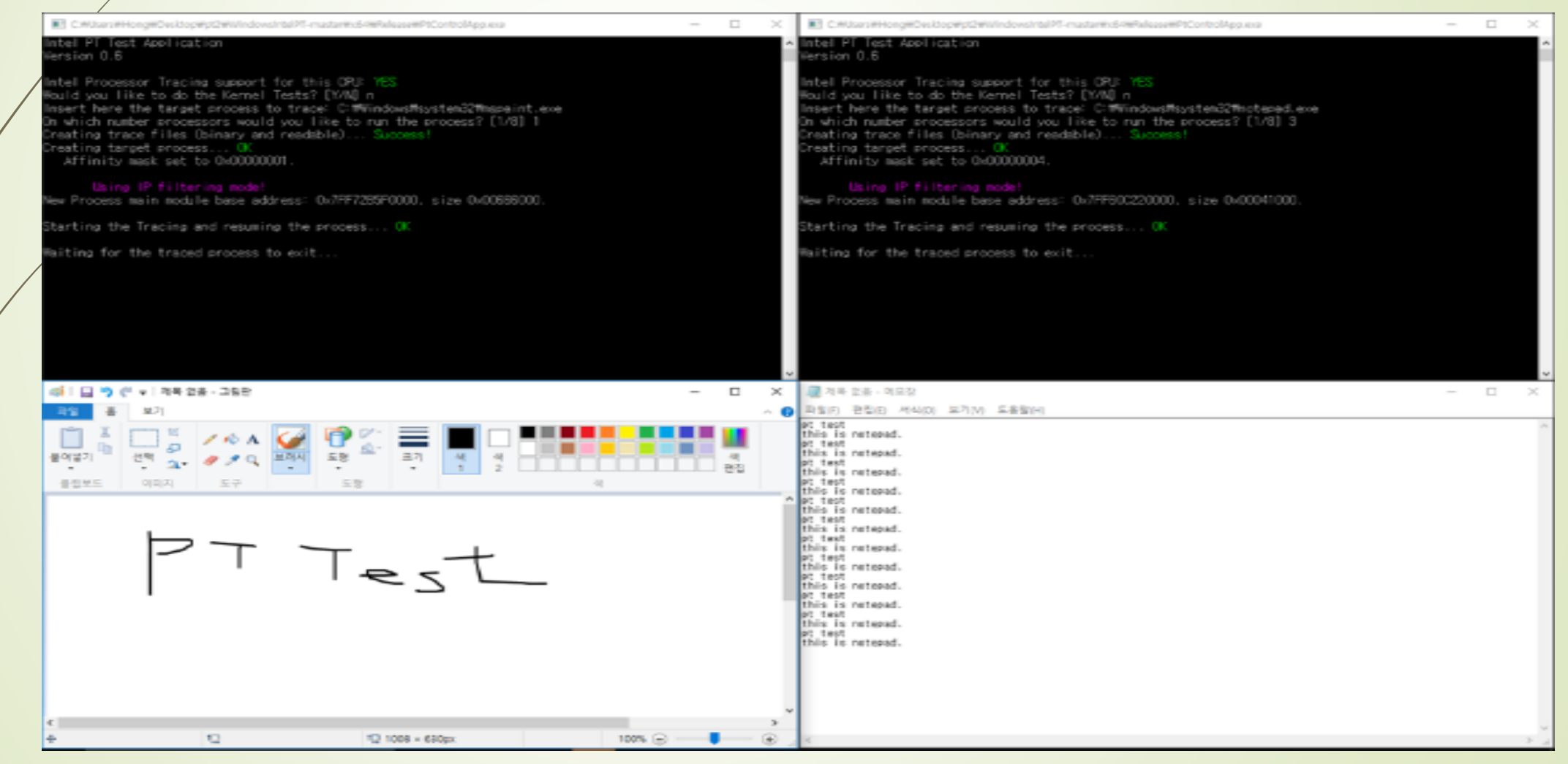

It shows a dump of the results of tracing two applications simultaneously

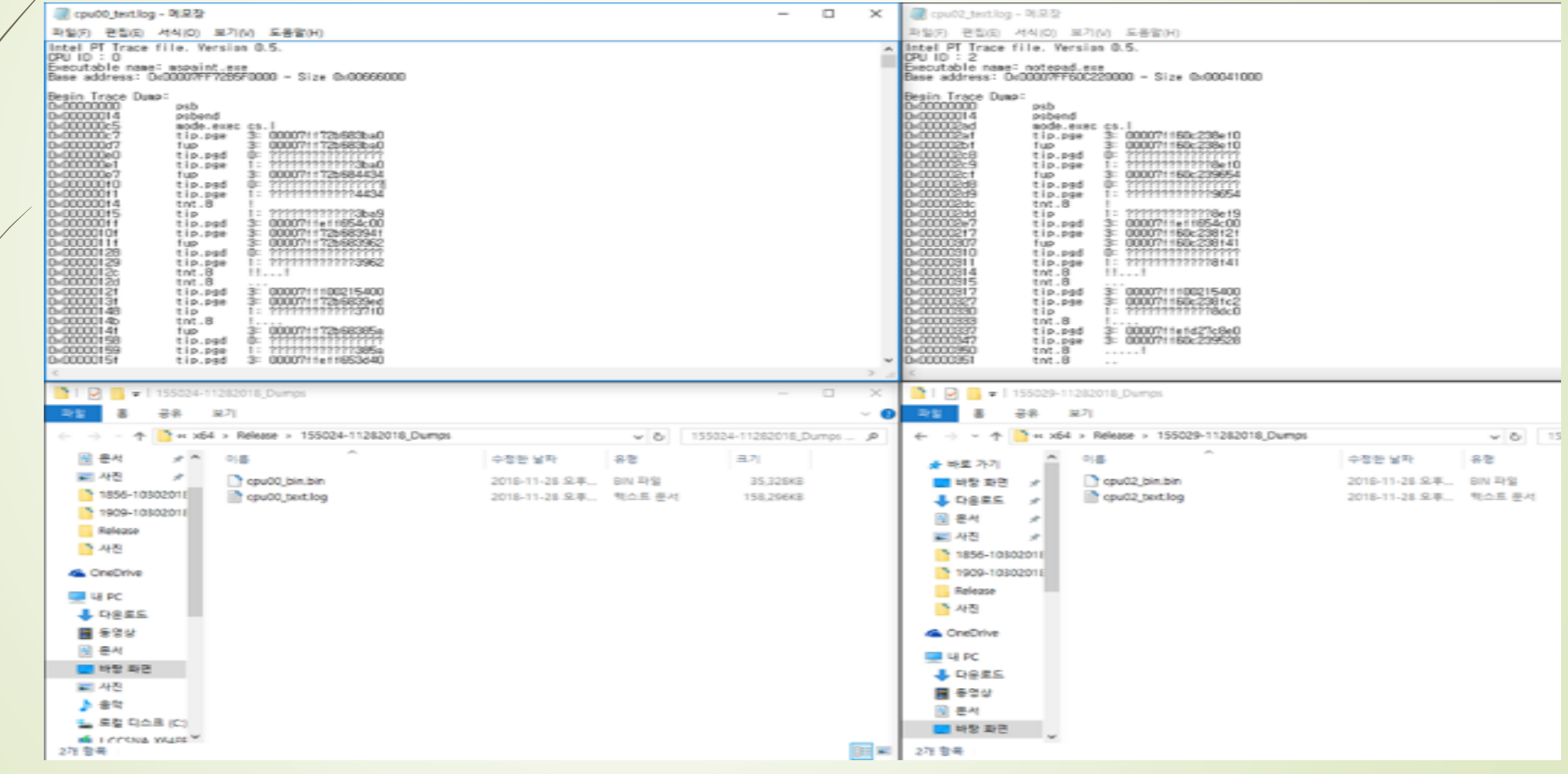

# Future Work (Dynamic Analysis for malwares)

- 2 types of malware analysis
	- (Static or Code Analysis) Performed by dissecting the different resources of the binary file *without executing it* and studying each component
		- The binary file can also be disassembled (or reverse engineered) using a disassembler
	- (Dynamic or Behavioral Analysis) Performed by observing the behavior of the malware while it is actually running on a host system
		- $\blacksquare$  This form of analysis is often performed in a sandbox environment to prevent the malware from actually infecting production systems
- We're focucing dynamic analysis in an actual environment not sandbox
	- Using tracing logs from multi-stream Intel-PT decoder

# Future Work (Dynamic Analysis for malwares)

- A Malicious Code Analyzing System
	- Multi-stream PT decoder in Windows environment
	- A storage for malwares (input)
	- A storage for accumulating tracing logs (output)
	- An Al-based Analysis Server
		- Preprocessing tracing logs
		- Generating and applying diverse learning models
	- **Trace log dumper** 
		- It dumps trace logs of processes starting/stoping for *N* minutes from running a specific malware
	- Automatic rebooter

…

■ It reboots this system repeatedly after *N+1* minutes from running a malware

# Summary

- Intel® PT uses proprietary hardware to record all information about software execution on each hardware thread
- When the software execution is completed, PT can process the trace data of the software and reconstruct the correct program flow
- (*Windows* systems) There is no close integration with the profiling and debugging mechanism due to problems such as kernel opening
- To this end, some individuals/organizations are implementing PTs in *Windows* environments
	- However, the *perf* and the *WindowIntelPT* can trace only a single process using PT
- We propose a method to extend the existing PT trace program in order to overcome this shortcoming by supporting multi-process stream tracing in *Windows* environment
- As a future plan, we're designing a malicious code analyzing system using multi-stream PT decoder

# Thank You